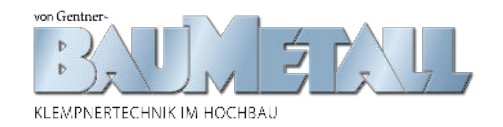

## **RAS OpenEditor**

20.08.2021 13:34 Veröffentlicht in [Ausgabe 05-2021](https://www.baumetall.de/heftarchiv/ausgabe-05-2021)

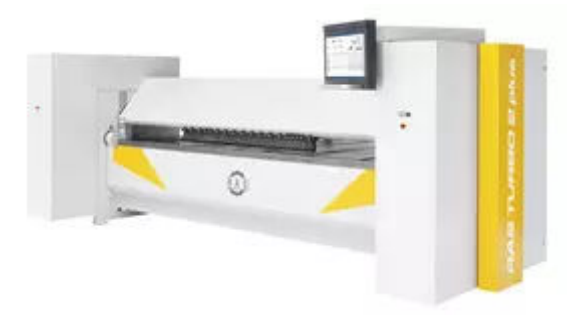

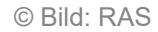

Neben der Bendex-Steuerung verfügt die RAS-Schwenkbiegemaschine Turbo2plus jetzt auch über OpenEditor

RAS erweitert die Bendex-Steuerung auf den Schwenkbiegemaschinen Turbo2plus um den Open-Editor. Mit dieser Eingabeart können die Bediener an der Maschine jede Maschinenbewegung individuell steuern und Biegeabläufe ganz nach ihren Vorlieben programmieren. Bisher lag der Fokus der Steuerungsentwickler vorwiegend auf den Grafikfunktionen der Bendex-Steuerung. Im handwerklichen Umfeld zeigte sich jedoch, dass teilweise auch recht unkonventionell gebogen wird. Manchmal wird auf offenen Umschlägen gespannt und dann mit nicht ganz geschlossener Oberwange gebogen. In anderen Fällen haben sich Anwender an ganz bestimmte Biegeabläufe gewöhnt. Obwohl die Grafiksteuerung eine machbare und sinnvolle Biegefolge anbietet, wollen die Maschinenbediener die Profile lieber in der gewohnten Sequenz biegen.

Durch die zusätzliche OpenEditor-Programmierung sind nun beide Arbeitsweisen möglich. Die weniger geübten Anwender können am Touchmonitor das gewünschte Profil zeichnen und die Bendex-Software programmiert den Biegeablauf automatisch. Sind mehrere Biegefolgen möglich, bewertet Bendex die Alternativen mit einem Fünf-Sterne-Ranking. Die favorisierte Variante mit den meisten Sternen steht oben, gefolgt von alternativen Abläufen. Die Grafik zeigt auf Wunsch in einer 3D-Simulation den Ablauf auf der Maschine an, bevor der Bediener den Biegevorgang startet. Die Programme lassen sich speichern und später wieder aufrufen, wenn etwa ein laufender Auftrag durch einen Schnellschuss unterbrochen werden muss oder ein Profil nachgefertigt werden soll, das auf der Baustelle beschädigt wurde.

## 30.8.2021 Druckvorschau | BAUMETALL

In der OpenEditor-Programmierung übernimmt der Bediener vollständig das Ruder und legt durch seine Eingaben die Reihenfolge der Biegungen fest. Damit können Spezialisten exakt die für sie vertrauten Abläufe programmieren. Auf einem 24"-Touchmonitor mit großen Eingabefeldern können auch mit Steuerungen weniger vertraute Mitarbeiter ihre Eintragungen treffsicher platzieren. In jeder Zeile kann man wählen, ob man eine normale Biegung durchführen möchte, ein Umschlag zugedrückt werden oder ein Radius aus vielen Einzelsteps entstehen soll. Wenn gewünscht, kann man im Programm Anzeigefunktionen wie Drehen und Wenden der Biegeteile verankern, dabei die Anschlagfinger absenken und ähnliche Programmfunktionen nutzen.

Auch beim OpenEditor muss der Anwender nicht auf hilfreiche Funktionen verzichten. So sind etwa Materialtabellen verfügbar, die abhängig von der gewählten Materialart, Biegelänge und Blechdicke die eingegebenen Winkel um die Rückfederung des Materials korrigieren. Auch die verwendeten Werkzeuge lassen sich für die automatische Höhenerkennung auswählen. Diese Sicherheitsfunktion schützt die Maschine, wenn an ihr unterschiedliche Werkzeughöhen zum Einsatz kommen. Anhand der Blechdicke und der verwendeten Werkzeuge errechnet die Software auch die Einstellhöhe der Biegewange. Im Programmablauf stellt die Turbo2plus die Biegewange dann automatisch auf diese Position ein. Auch das Speichern von Programmen ist möglich. Gespeicherte Programme sind in der Fußleiste zu sehen, sodass man schnell von einem Programm zum nächsten springen kann.

Mit dem OpenEditor erweitert RAS die Art der Programmierung einer Turbo2plus-Schwenkbiegemaschine. Wie heißt es doch so schön: Viele Wege führen zum Ziel.

## **[www.ras-online.de](http://www.ras-online.de/)**

**URL:** https://www.baumetall.de/thema/ras-openeditor